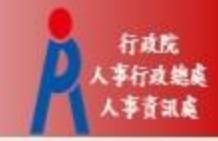

# **行政院人事行政總處 獎令檢視操作手冊**

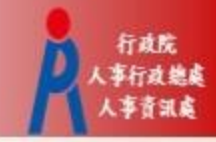

## **一般公務人員**

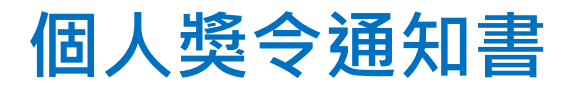

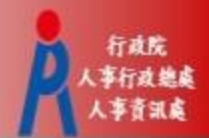

• 受獎人收到 eMail 通知

#### 只有獎懲結果為嘉獎一次、嘉獎二次、記功一次與 記功二次的獎勵案才會發送 eMail

寄件者: 收件者: 副本· 個人獎令通知信 主旨: 您好: 您有一筆獎勵資料已核定,請至個人資料校對網站檢視!! 個人資料校對網站登入及檢視方式: EMAIL 1.以自然人憑證或健保卡登入人事服務網(https://ecpa.dgpa.gov.tw/) 發送內容2.點選左方「應用系統」按鈕 3.於右側「B.人事資料服務」分類下點選「B5:公務人員個人資料校對網站、 4.於個人資料校對網站,點選左方「個人資料校對」>「獎懲令杳詢」即可進入獎勵案件檢視頁面。 此為系統自動發送,請勿回覆!!

#### **人事服務網 (https://ecpa.dgpa.gov.tw)**

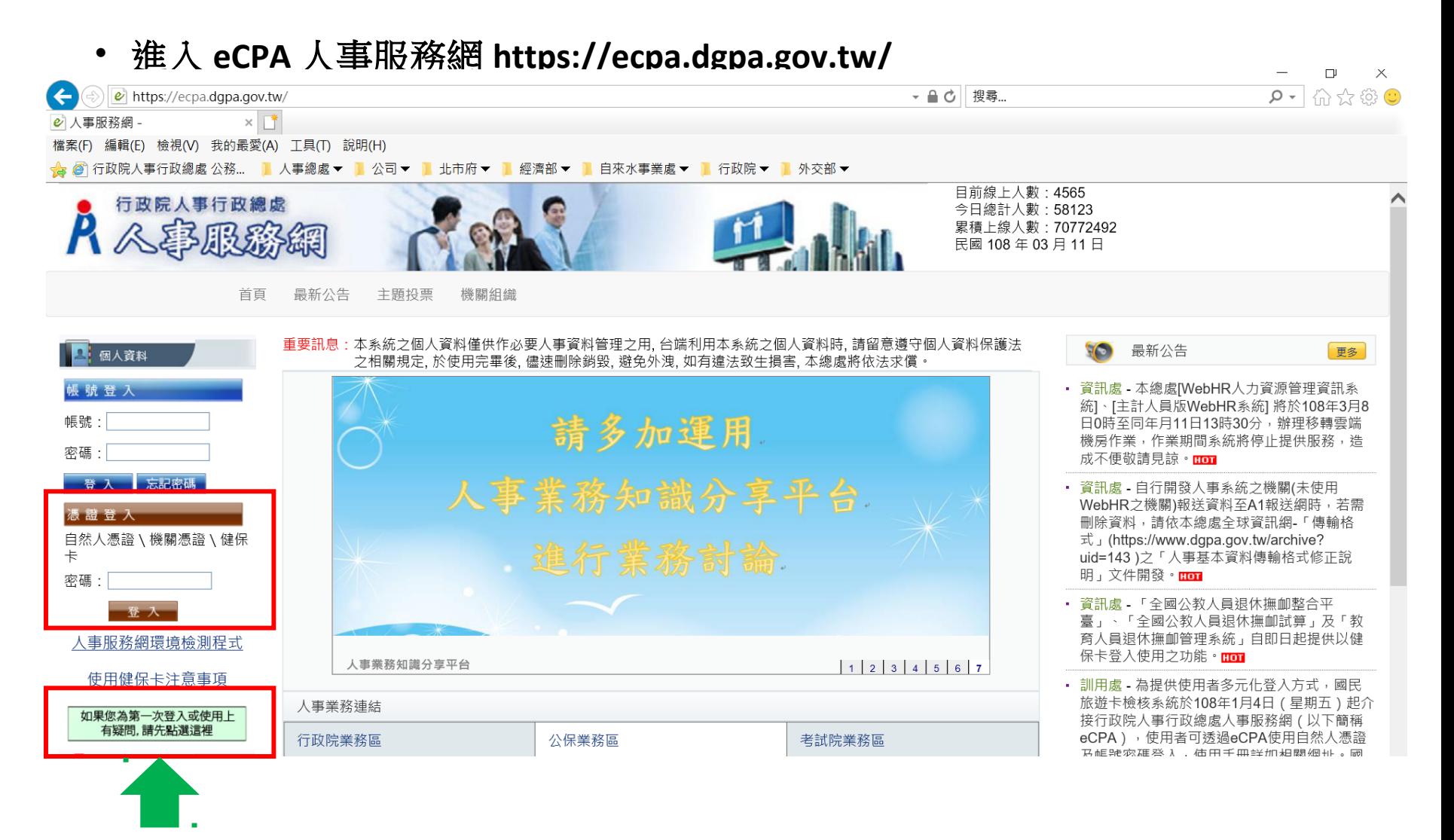

行政院 事行政總局

若第一次登入或使用有任何問題,請點選

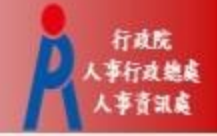

### **個人資料校對網 (B5)**

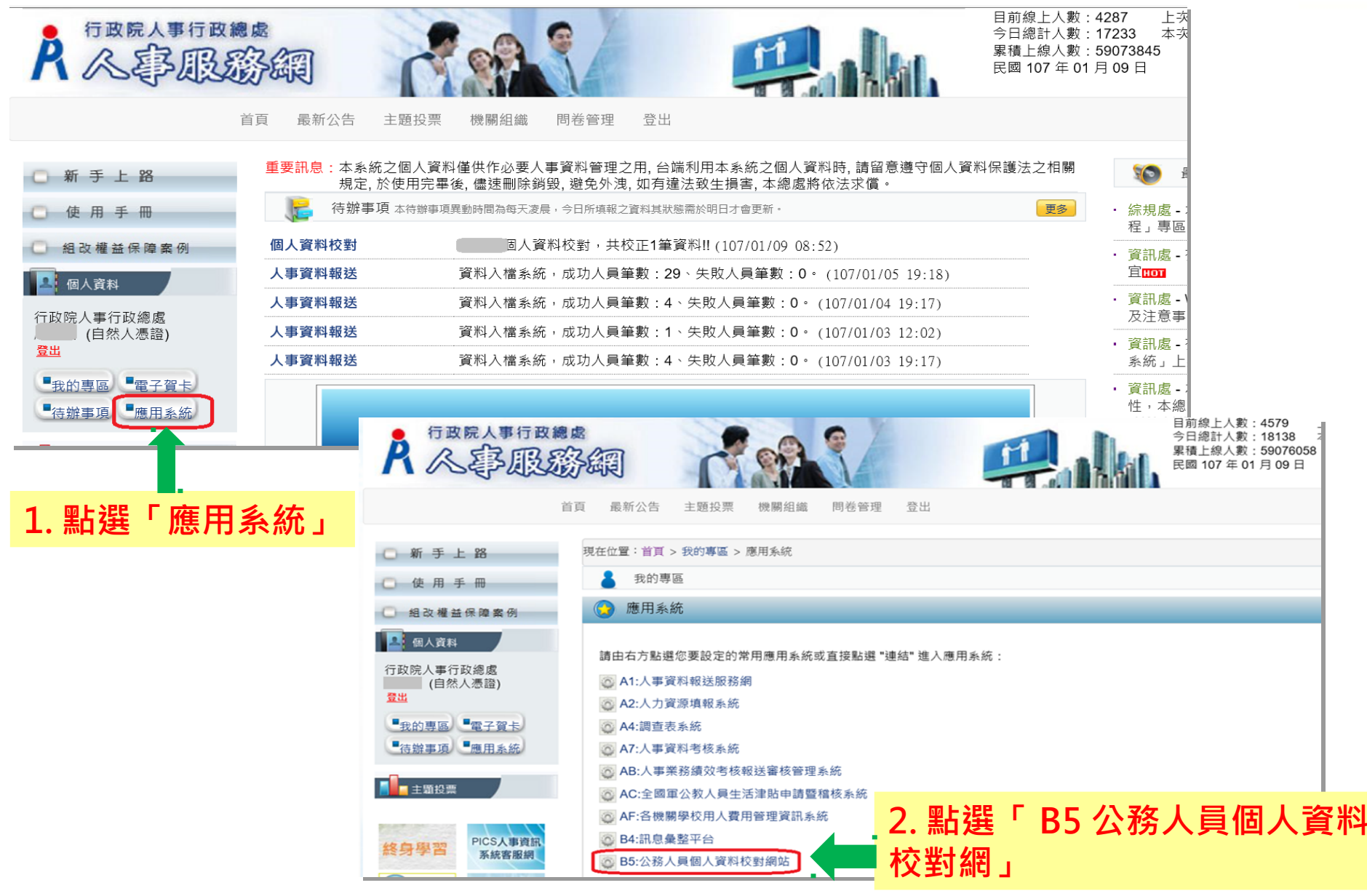

#### **個人資料校對網 (B5)**

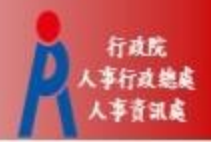

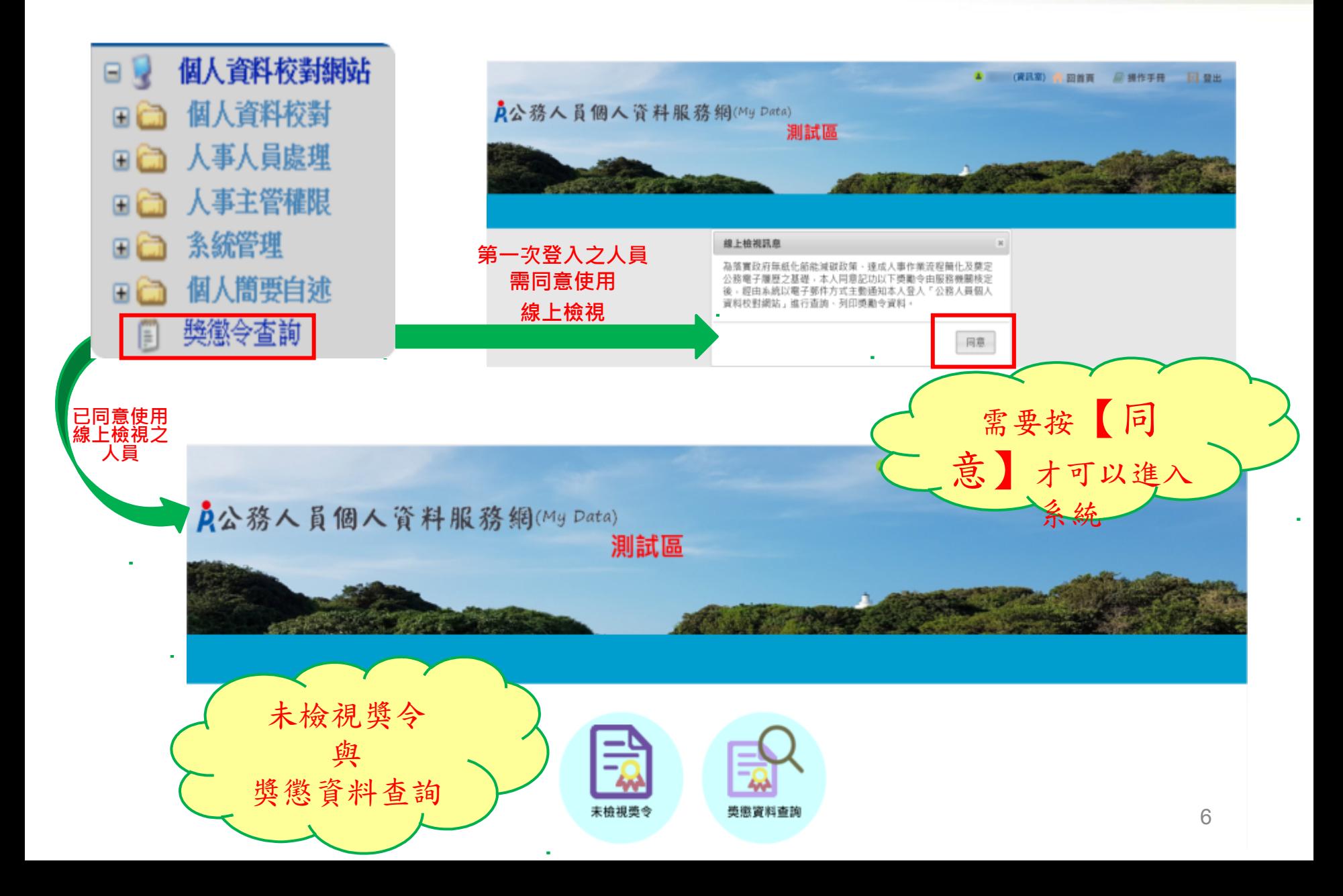

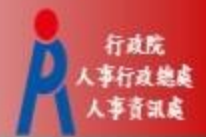

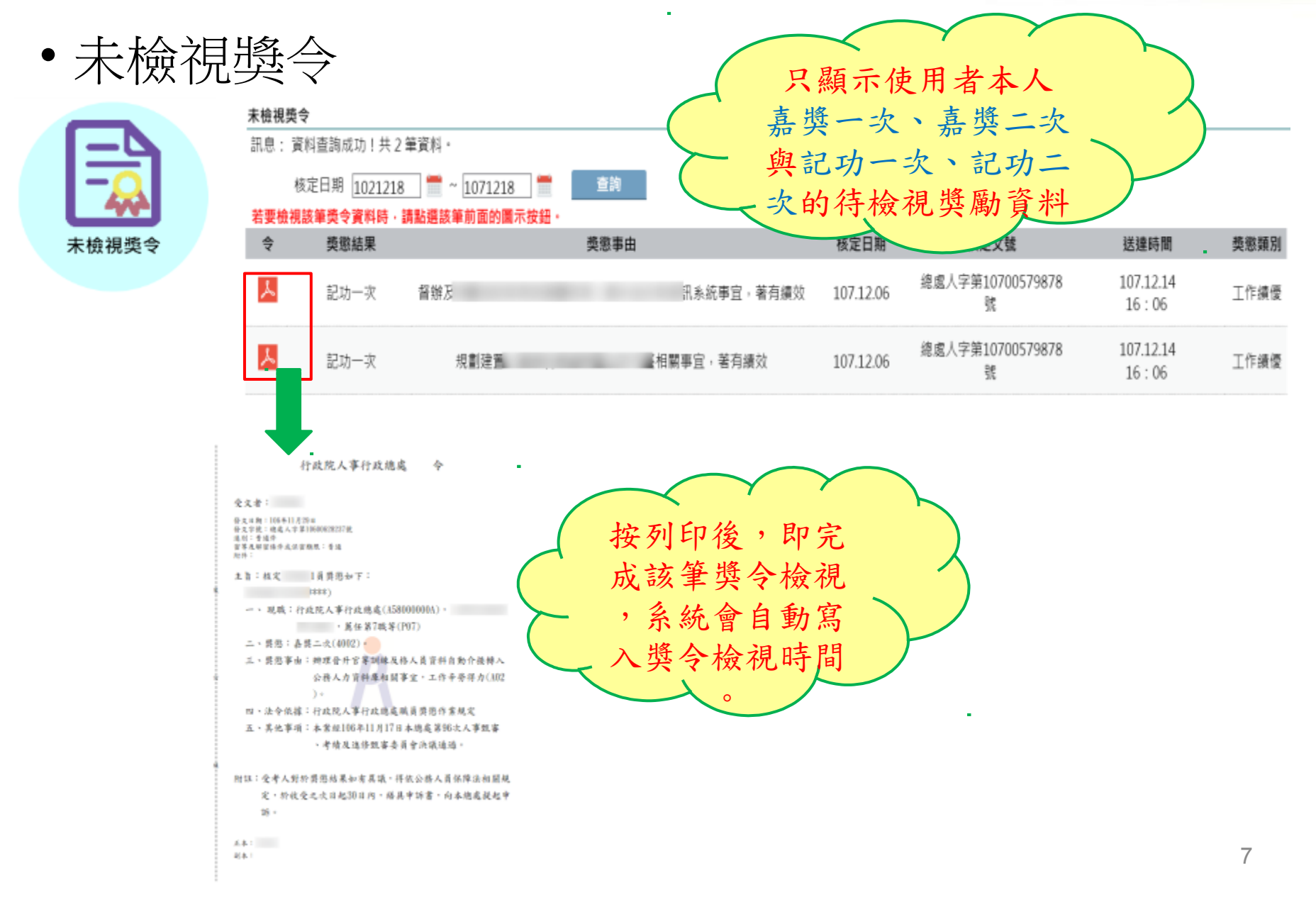

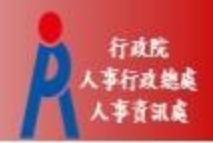

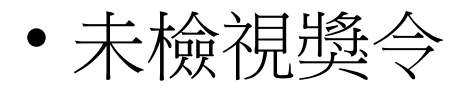

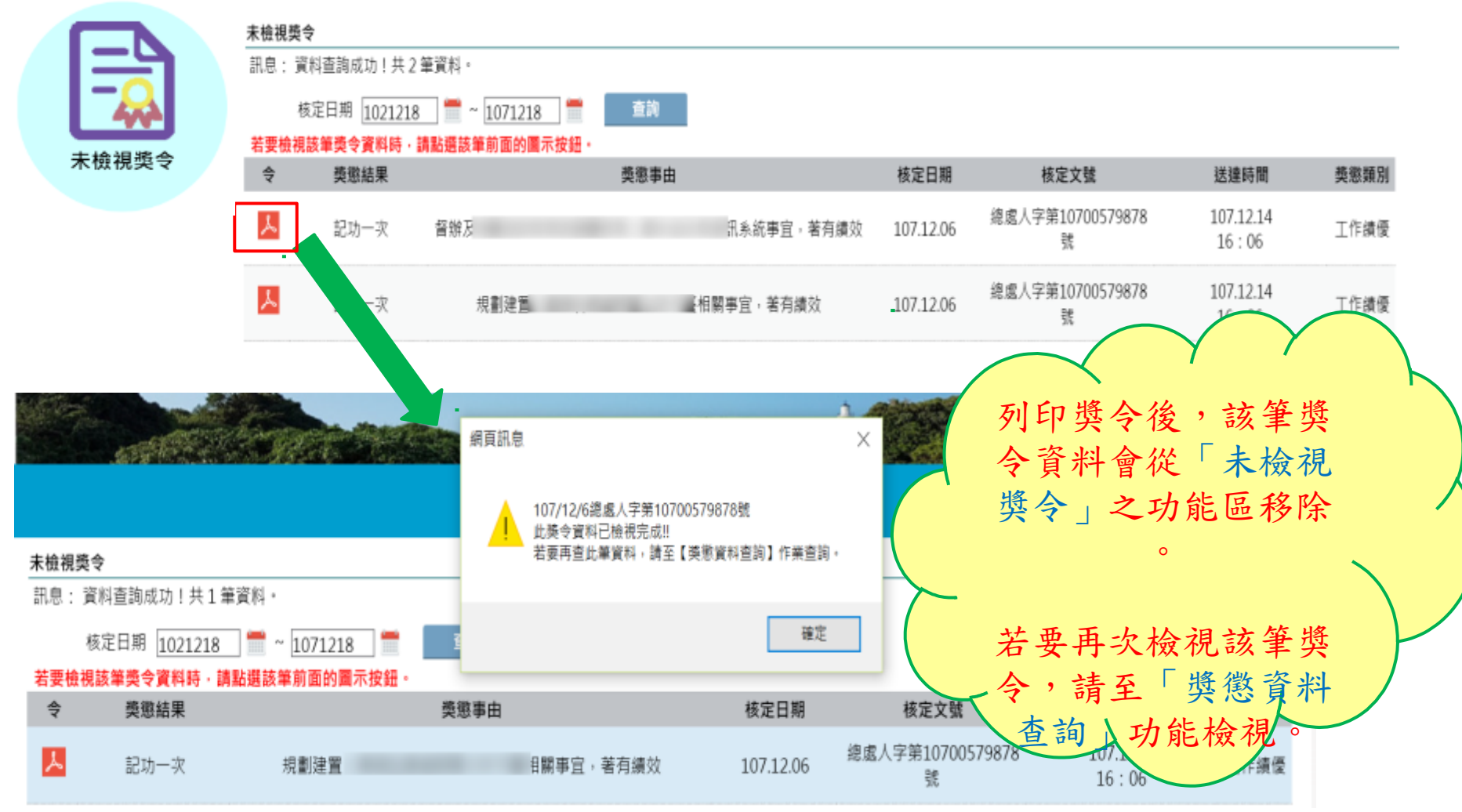

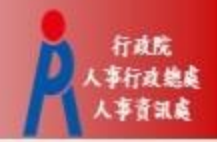

呔

 $16:06$ 

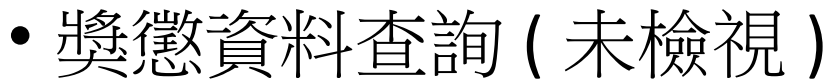

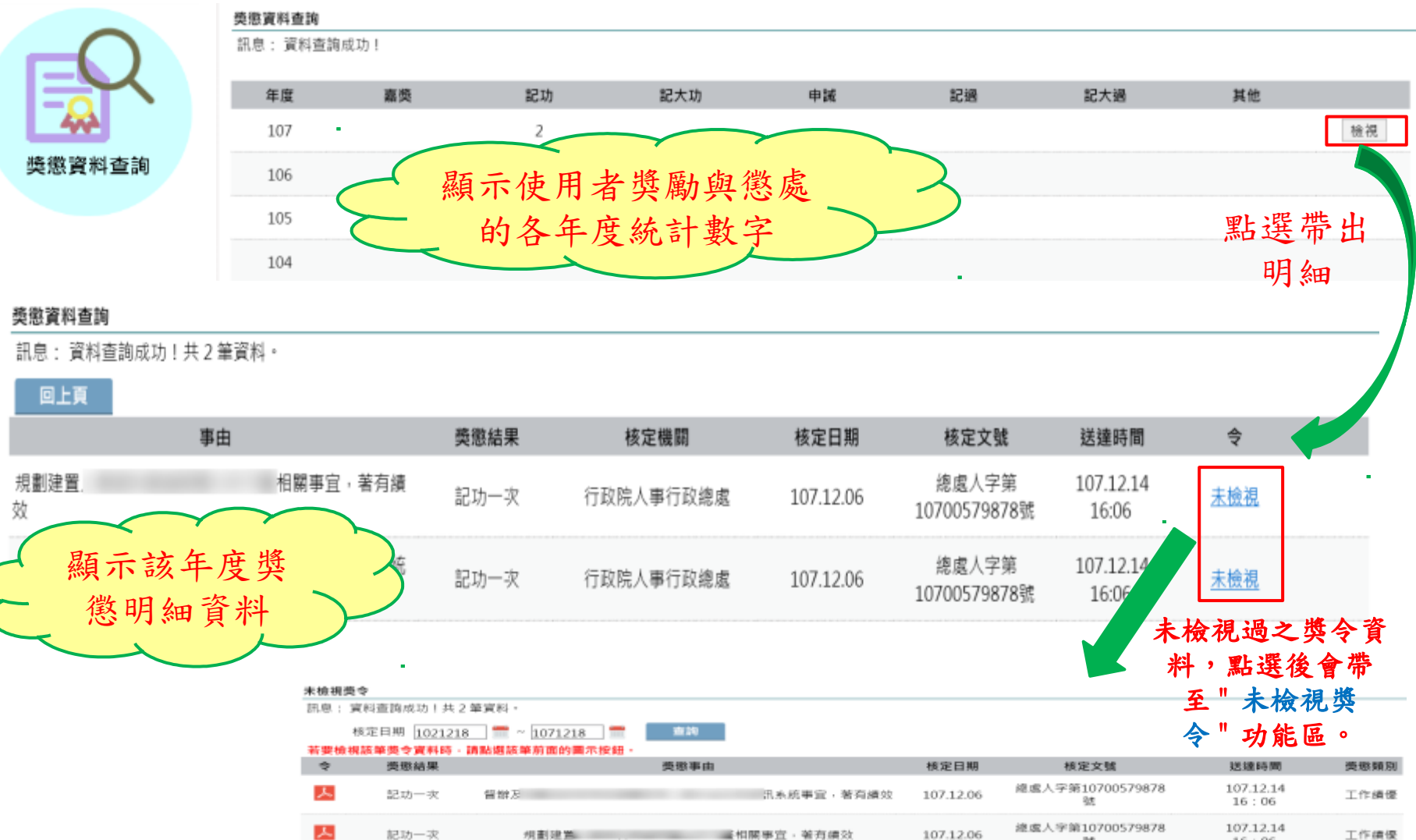

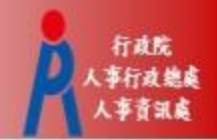

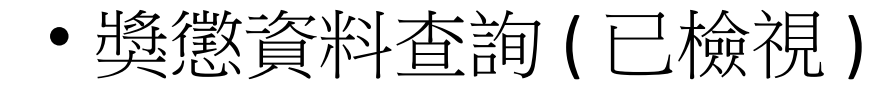

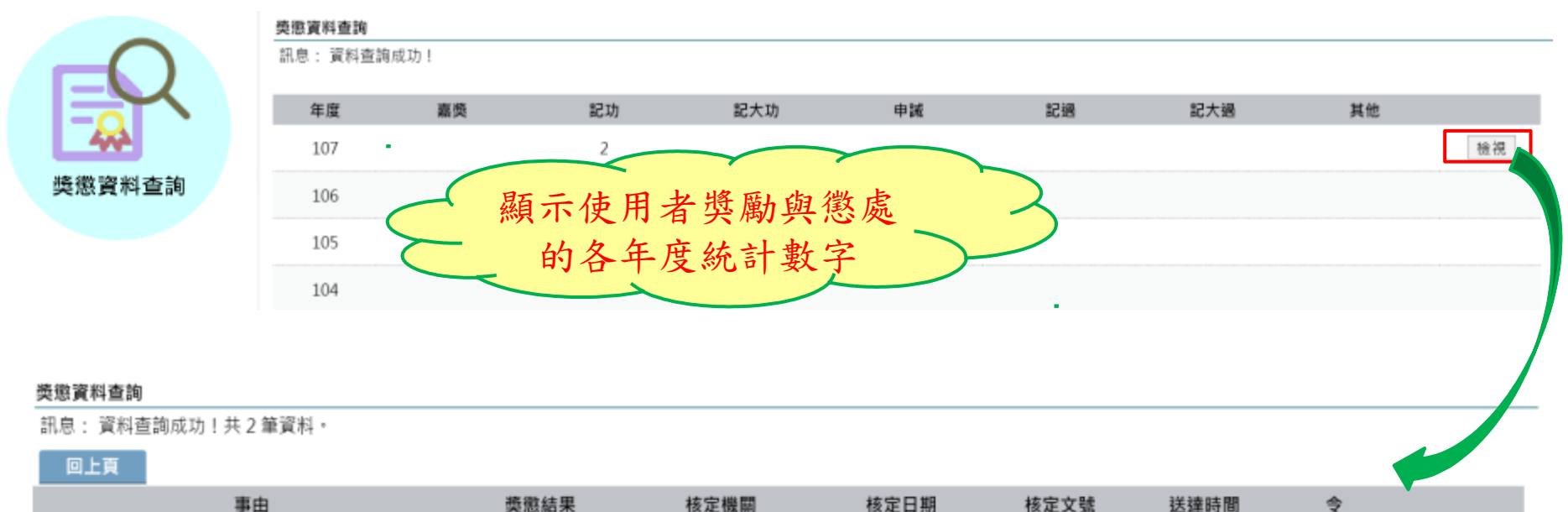

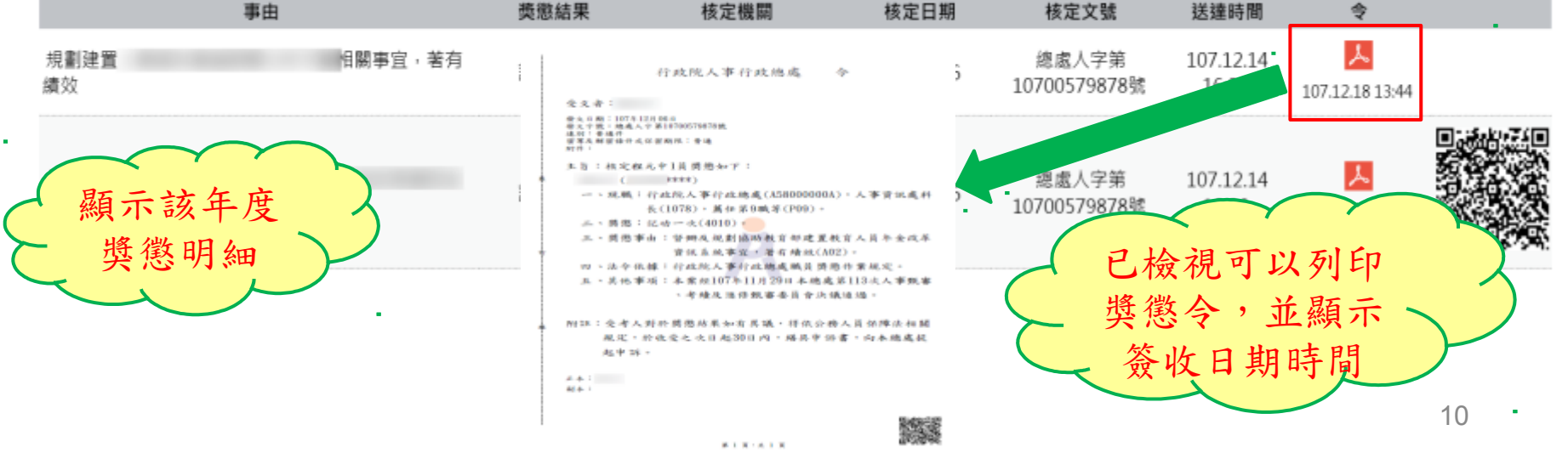

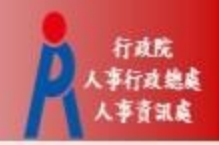

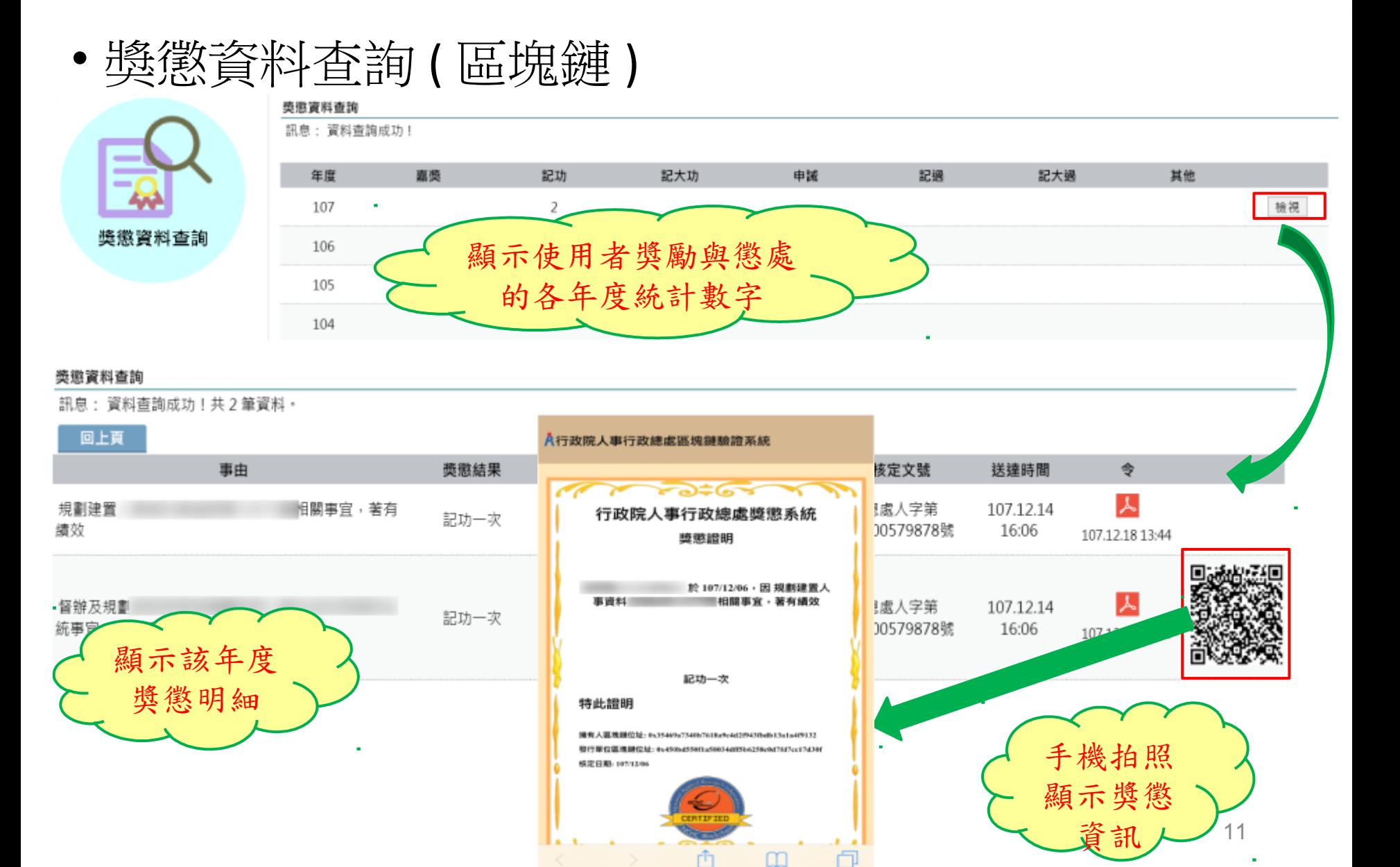

#### • 獎令未檢視稽催通知

#### eMail 來源為公務人力資料庫表二現職的電子郵件信箱

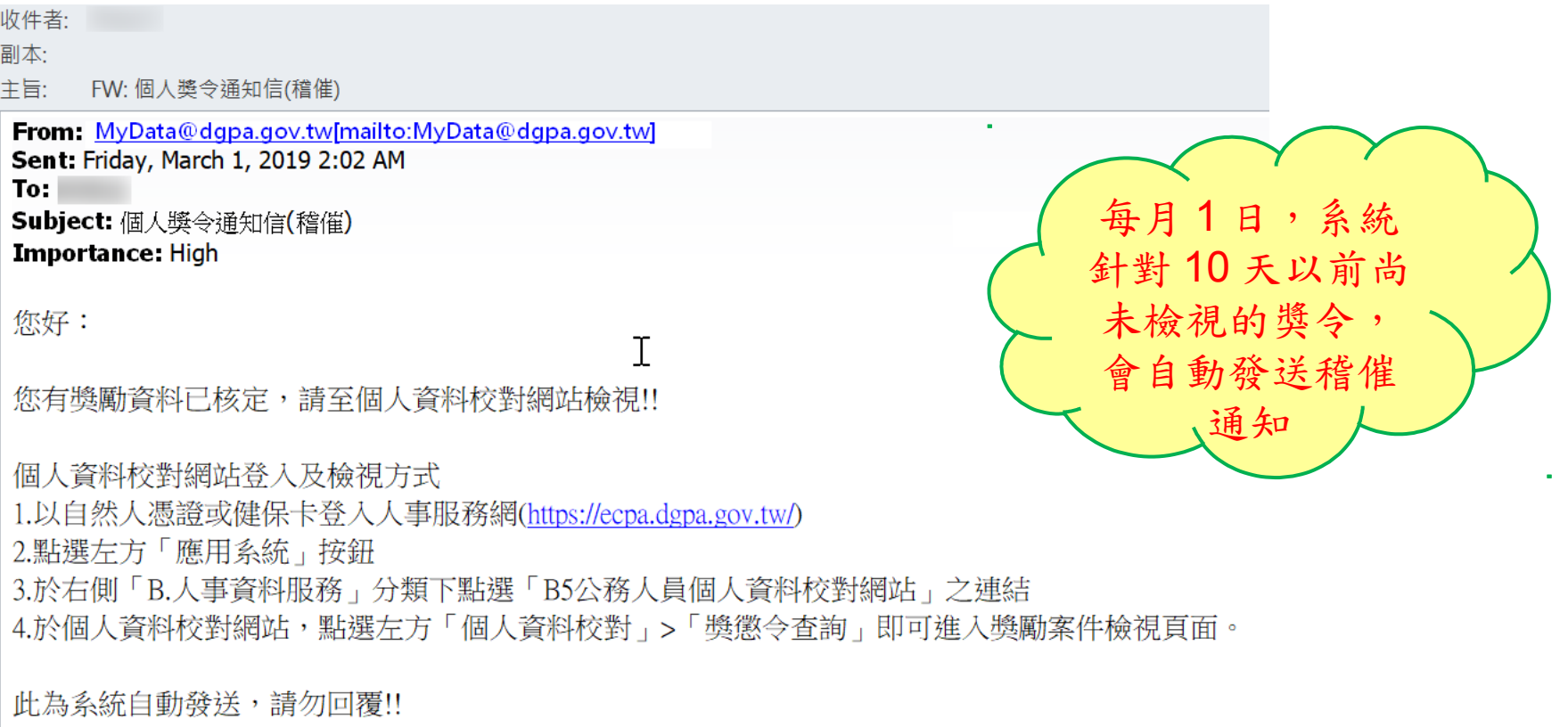

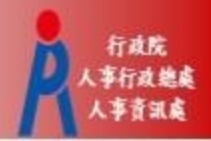

#### • 查詢已撤銷獎懲令資料

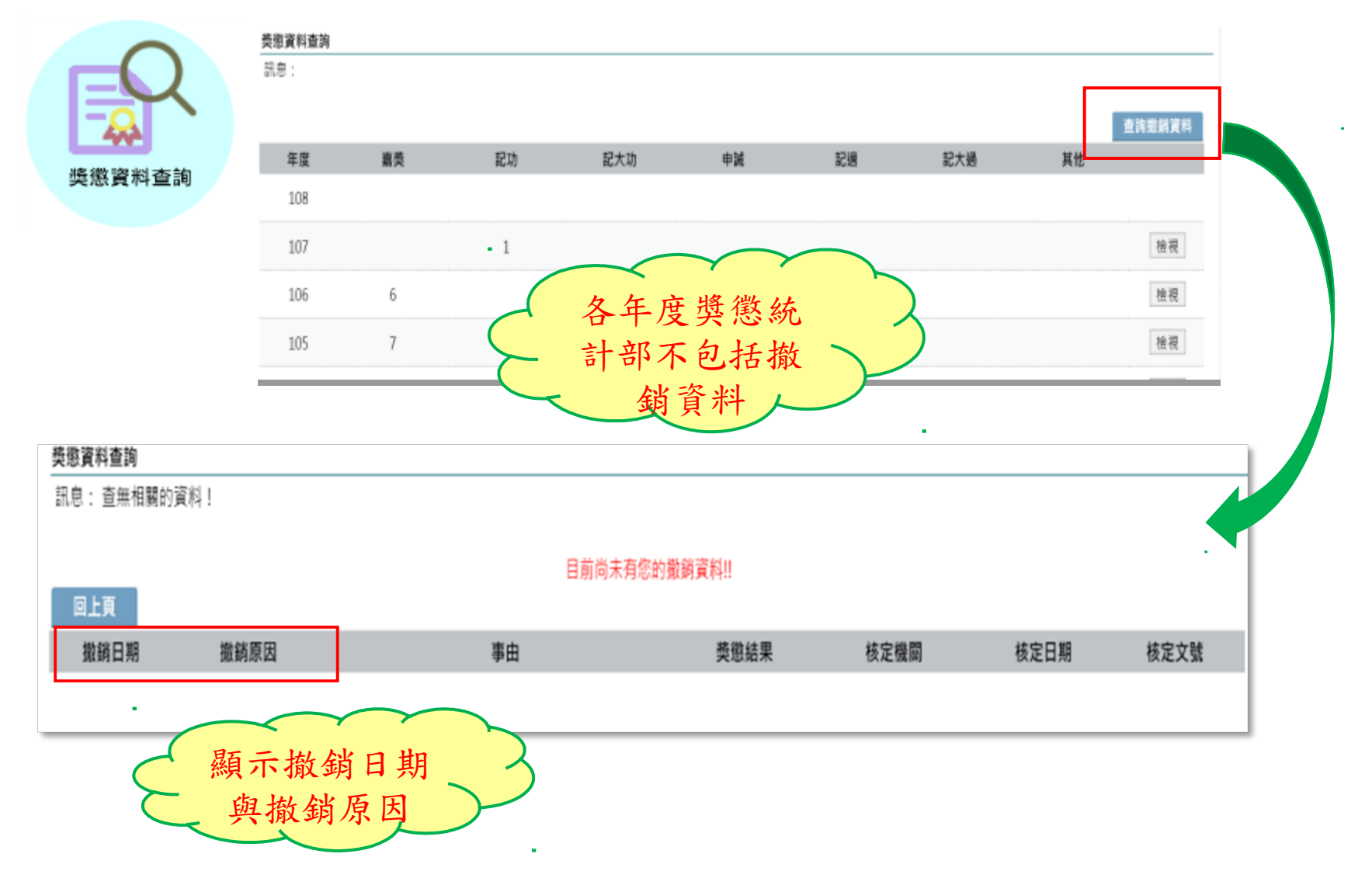

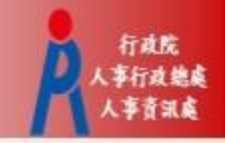

### **機關人事人員**

#### **個人資料校對網 (B5)**

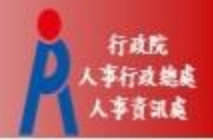

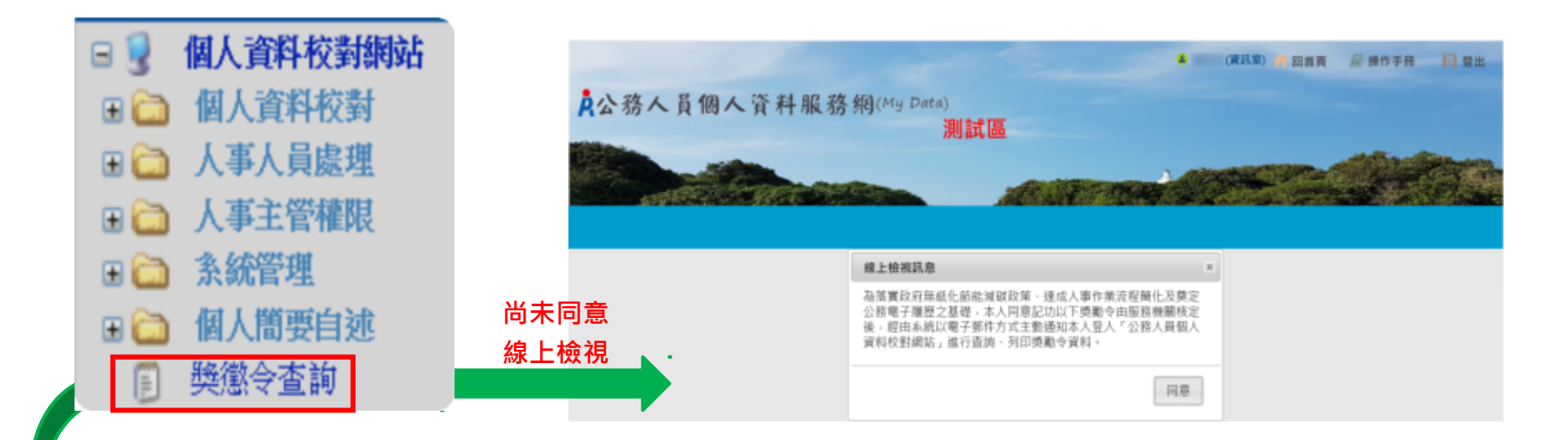

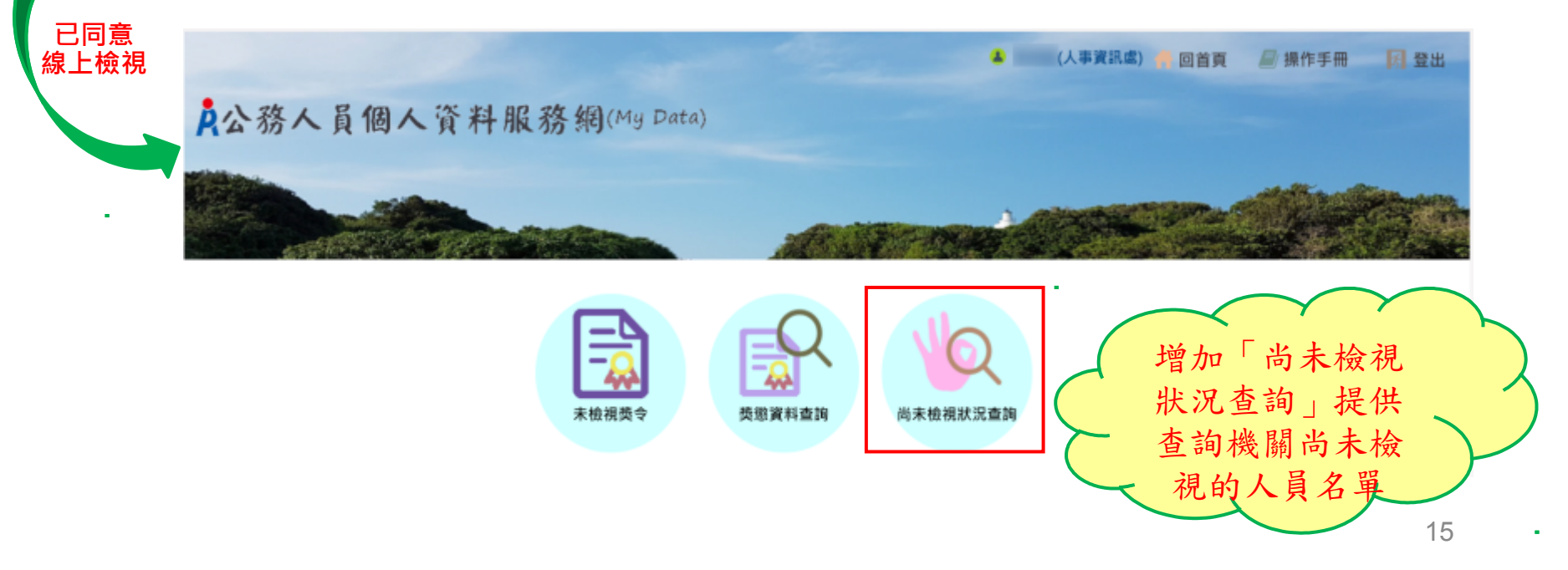

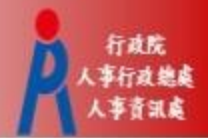

• 尚未檢視狀況查詢:已同意線上檢視獎令人員統計

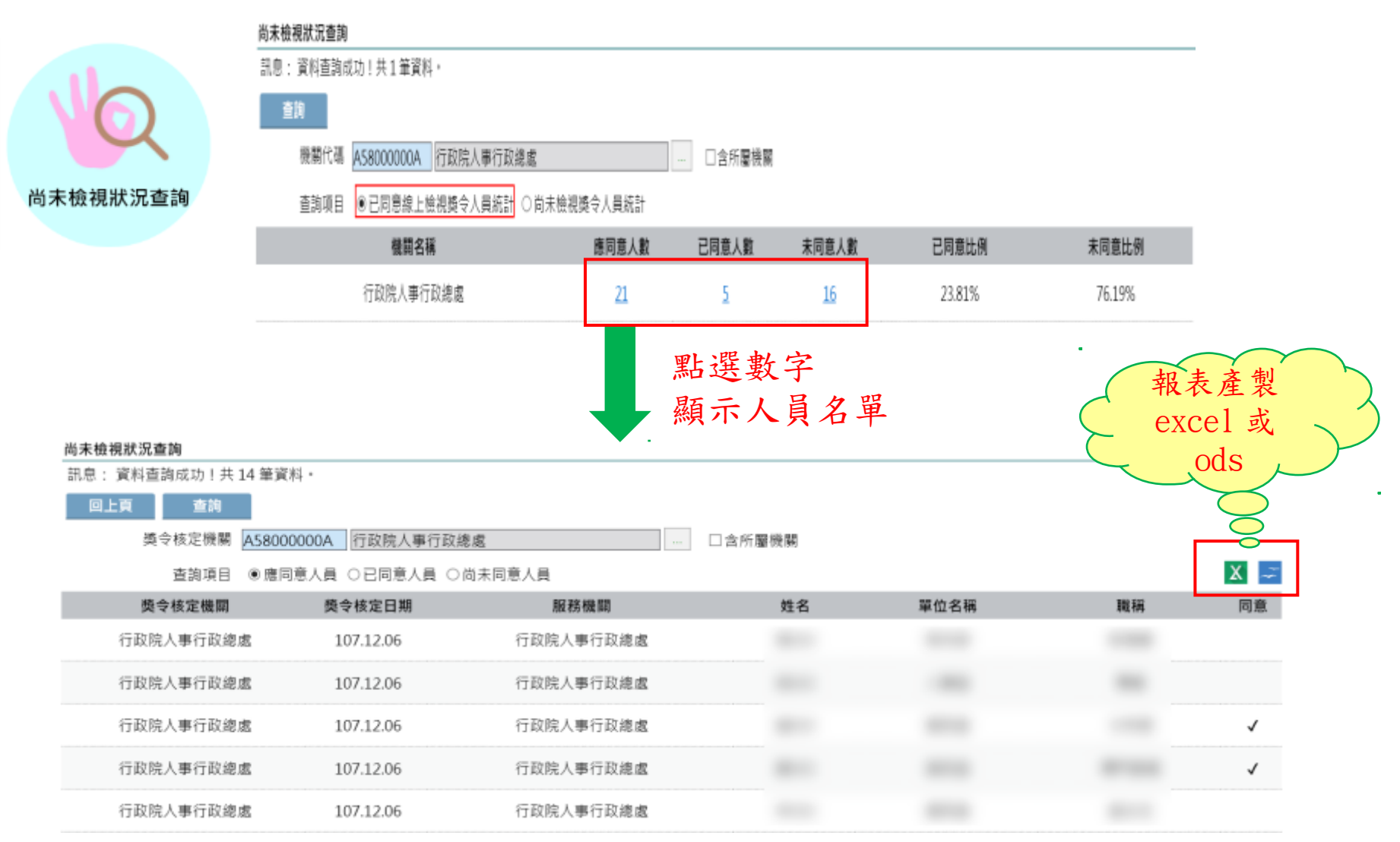

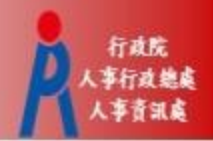

• 尚未檢視獎令人員統計

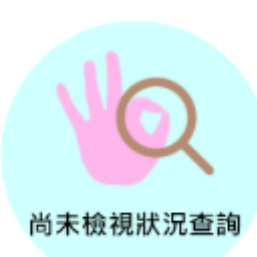

尚未檢視狀況 訊息: 四上頁

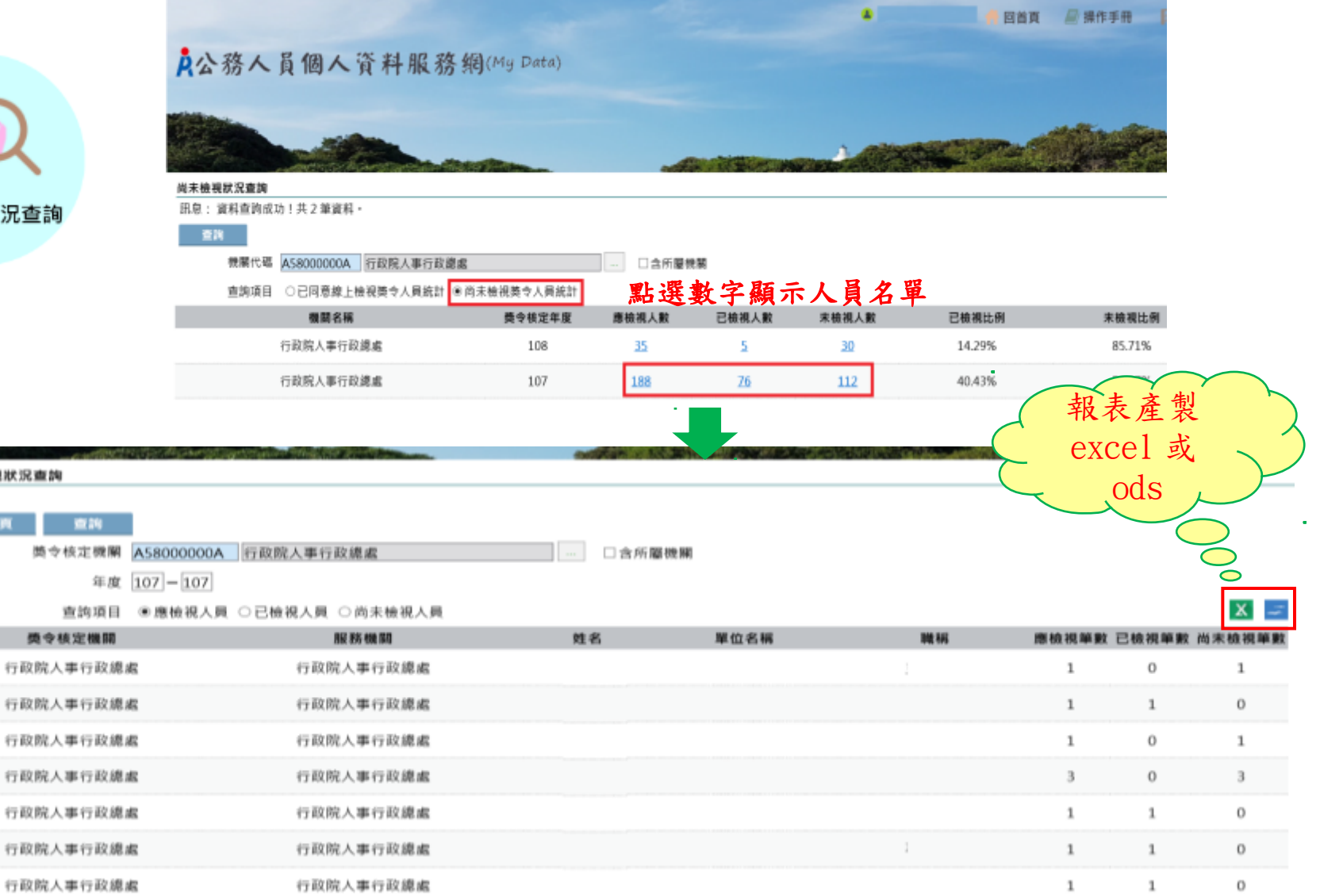